# **Avaya P333T Quick Start Guide**

# 更具画面相 **HUMM**

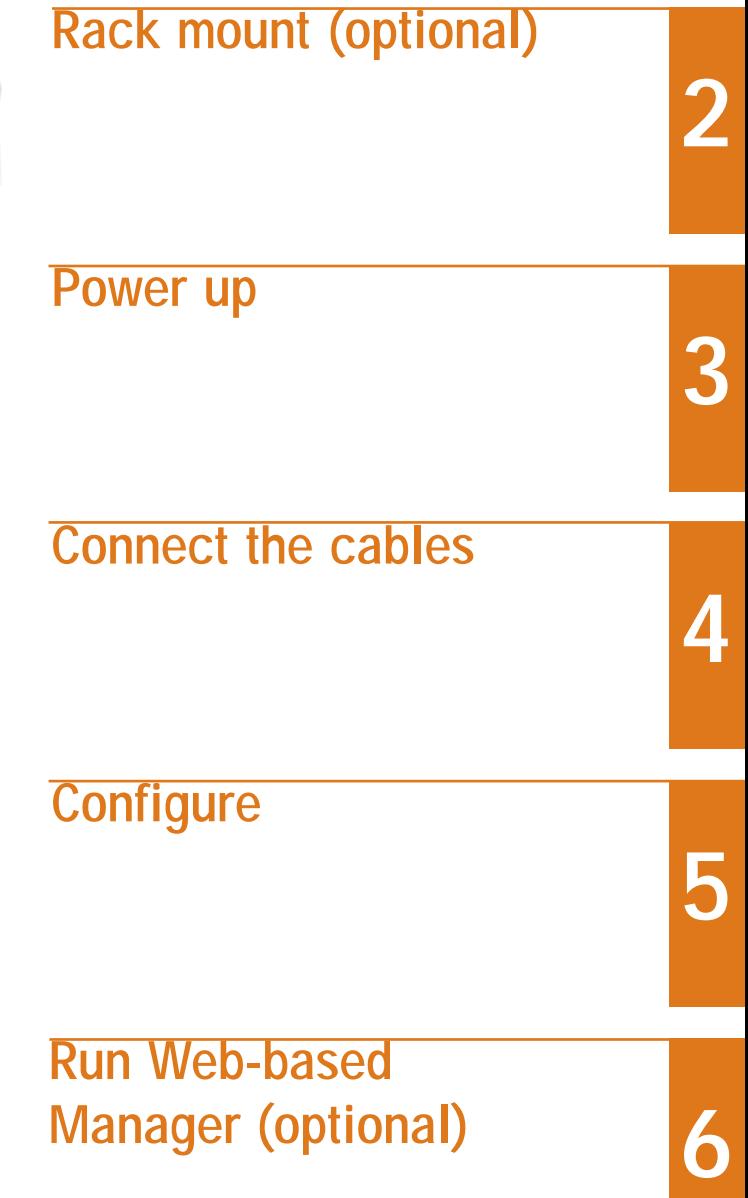

**1**

**Unpack**

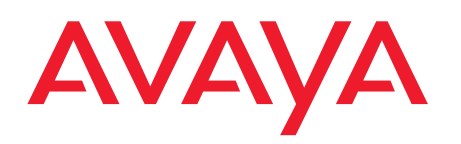

Download from Www.Somanuals.com. All Manuals Search And Download.

# **Unpack**

**1**

Check the package contents for the following:

!If any items are missing or damaged, contact your supplier.

#### **Equipment**

- One Avaya P333T Layer 2 Workgroup Switch
- One AC power cable
- One RJ-45 to DB-9 serial adapter cable
- Four rubber feet
- Four screws with washers for rack mounting !Ethernet connection cables are not supplied

### **Documentation**

- Avaya P333T Quick Start Guide (this document)
- Avaya P330 Release Notes
- Avaya P330 Documentation and Utilities CD (see detail below)
- Avaya Communication Warranty and License Agreement

### **Avaya P330 Documentation and Utilities CD**

The CD contains the latest User's Guides for the Avaya P330 stackable switches and files for use with the Embedded Web Manager.

#### **User's Guides**

You can view and print these Guides using Adobe® Acrobat® Reader.

#### **Auxiliary Files for use with the Embedded Web Manager**

Please refer to the documentation for information on how to use these files.

- Java plug-in
- Help files

#### **Adobe Acrobat Reader**

This application allows you to view and print the User's Guides on this CD.

# **Rack mount (optional)**

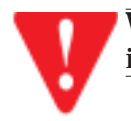

**WARNING**: Disconnect all cables from the unit before proceeding with the rack installation.

1. Snap open the hinged ends of the unit's front panel to reveal the screw holes.

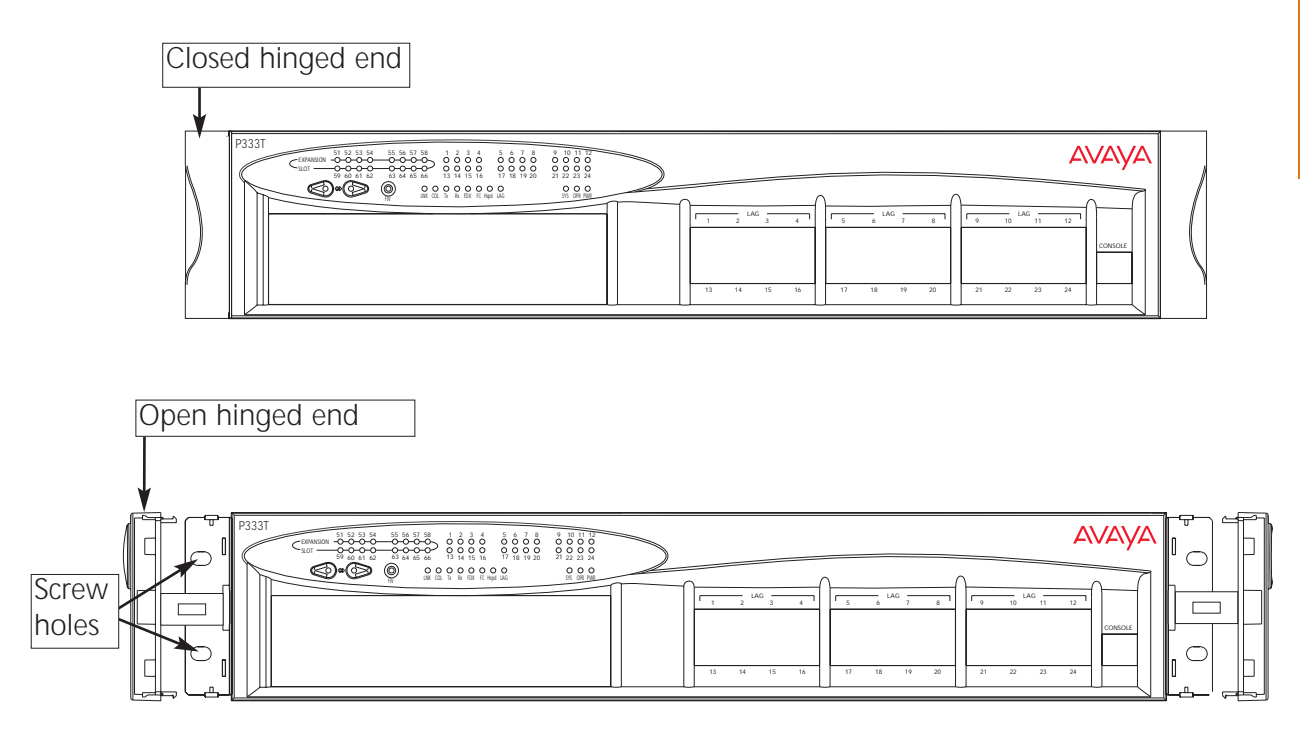

- 2. Position the unit in the rack.
- 3. Secure the unit to the rack, taking care not to overtighten the screws.
- 4. Snap closed the hinged ends of the front panel.

! You can now safely connect the cables to the unit.

# **Power up**

### **Avaya P330 AC Version**

1. Insert the power cord into the power connector (BUPS or Power Supply) on the rear of the unit.

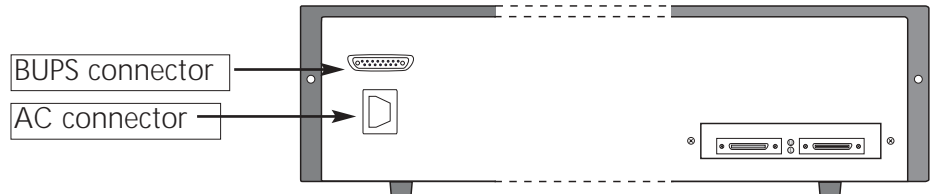

- 2. Insert the other end of the power cord into the electricity supply or the BUPS connector.
	- ! The unit powers up and performs a self test procedure. The LEDs flash at regular intervals after the self-test procedure is completed successfully.

### **Avaya P330 DC Version**

**WARNING**: Before performing any of the following procedures, ensure that DC power is OFF.

**CAUTION**: This product is intended for installation in restricted access areas and is approved for use with 18 AWG copper conductors only. The installation must comply with all applicable codes.

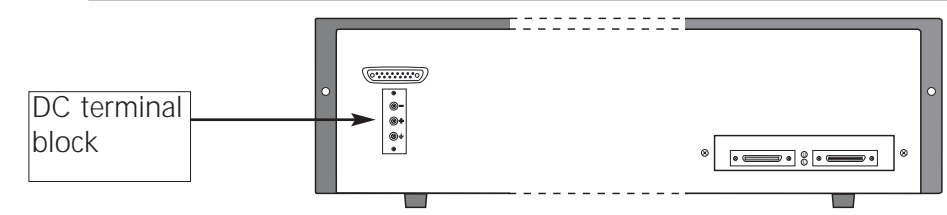

1. Connect the power cable to the switch at the input terminal block on the rear of the unit.

!The terminals are marked "+", "-" and the IEC 5019a Ground symbol.

!The size of the three screws in the terminal block is M3.5.

!The pitch between each screw is 9.5mm.

- 2. Attach the appropriate lugs at the wire end of the power supply cord.
- 3. Wire the DC power supply to the terminal block.

! The unit powers up and performs a self test procedure. The LEDs flash at regular intervals after the self-test procedure is completed successfully.

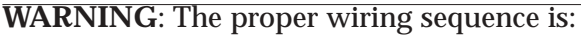

- ground to ground
- positive to positive
- negative to negative
- Always connect the ground wire first and disconnect it last.

# **Connect the cables**

#### **Connect PCs, servers, routers, workstations, and hubs**

- 1. Connect the Ethernet connection cable (not supplied) to a 10/100 Mbps port on the front panel of the Avaya P330.
	- !You should use standard RJ-45 connections. You must use CAT-5 cable for 100 Mbps operation.
- 2. Connect the other end of the cable to the Ethernet port of the PC, server, router, workstation, switch or hub.

!Use a cross cable when connecting the Avaya P330 to a switch or hub.

3. Check that the appropriate link (LNK) LEDs light up.

### **Connect the console cable**

- 1. Configure the serial port settings of the PC or terminal as follows: Baud Rate 9600, Parity – no, Data bits – 8, Stop bits – 1, Flow control – no.
- 2. Connect the supplied special RJ-45 connector to the port marked "Console" on the front panel of the Avaya P330.
- 3. Connect the other end of the cable to a terminal or PC with terminal emulation software installed.

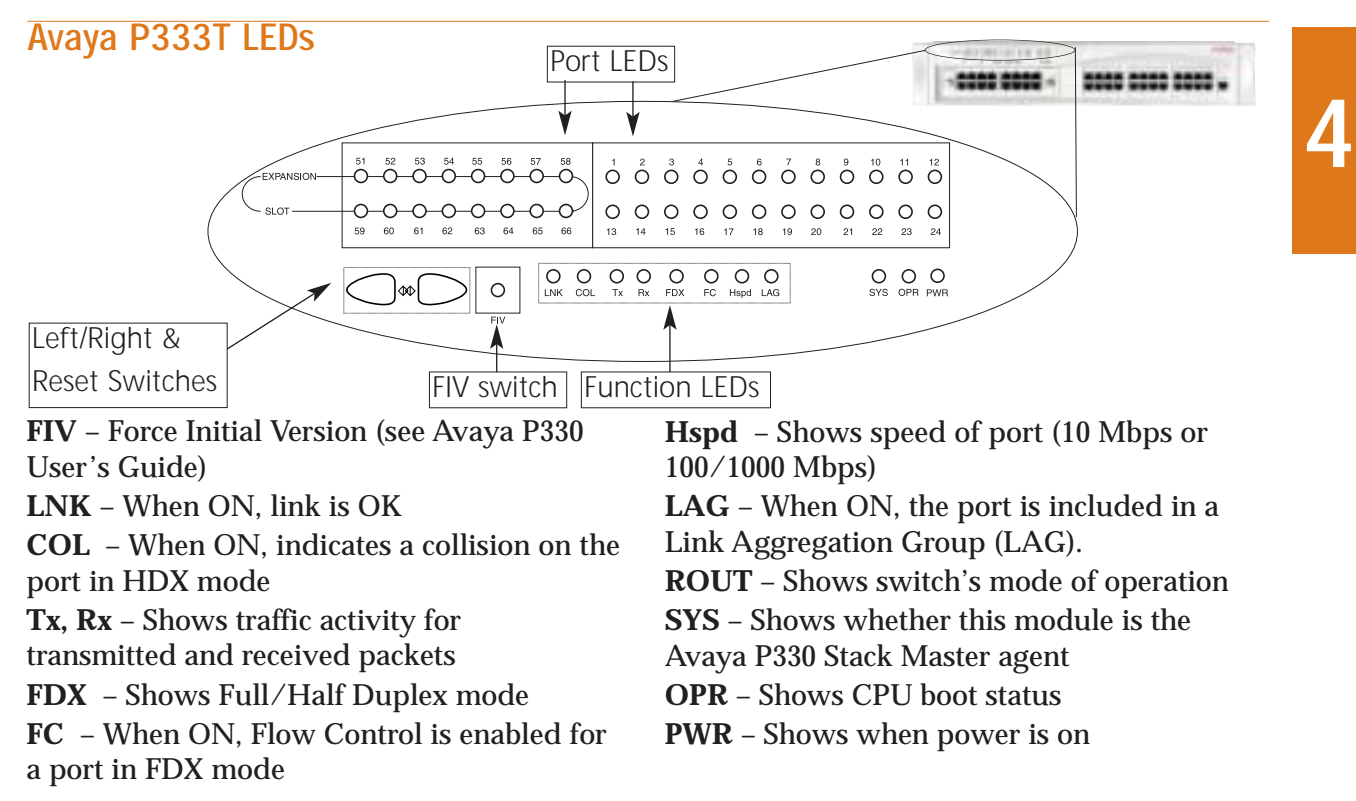

# **Basic configuration**

### **To connect a PC terminal or VT-100 terminal to the Avaya P330**

- 1. If you are using a PC, initiate a VT-100 terminal emulation session using an application such as Windows® HyperTerminal.
- 2. Press Enter.

**5**

- 3. Type the User name root when prompted and press Enter.
- 4. Type the default password root when prompted and press Enter.

 $\blacktriangleright$  The P330-N(super)# prompt appears.

! N is the number of the switch in the stack.

### **Assigning the Stack IP Address**

!Commands are shown as follows: set interface inband; parameters which you need to enter are shown in  $\langle \rangle$  as follows:  $\langle \text{vlan} \rangle$ 

- 1. Type set interface inband <vlan> <ip address> <netmask> replacing  $\langle v \rangle$   $\langle v \rangle$   $\langle v \rangle$  address> and  $\langle v \rangle$  netmask> with the VLAN, IP address and net mask of the stack and press Enter.
- 2. At the P330-N(super)# prompt, type reset and press Enter to reset the stack.
- 3. After the Reset, perform login again as described above.

 $\blacktriangleright$  The P330-N(super)# prompt appears.

4. Type set ip route <destination> <gateway>, replacing <destination> and <gateway> with the destination and gateway IP addresses.

Download from Www.Somanuals.com. All Manuals Search And Download.

5. Press Enter to save the destination and gateway IP addresses.

### **Setting the Parameters**

If you wish to change the default parameters shown and configure the mandatory parameters, we recommend that you use the Command Line Interface (CLI).

!For further information, please refer to Chapter 6 of the Avaya P330 User's Guide.

#### **Default Switch Parameters**

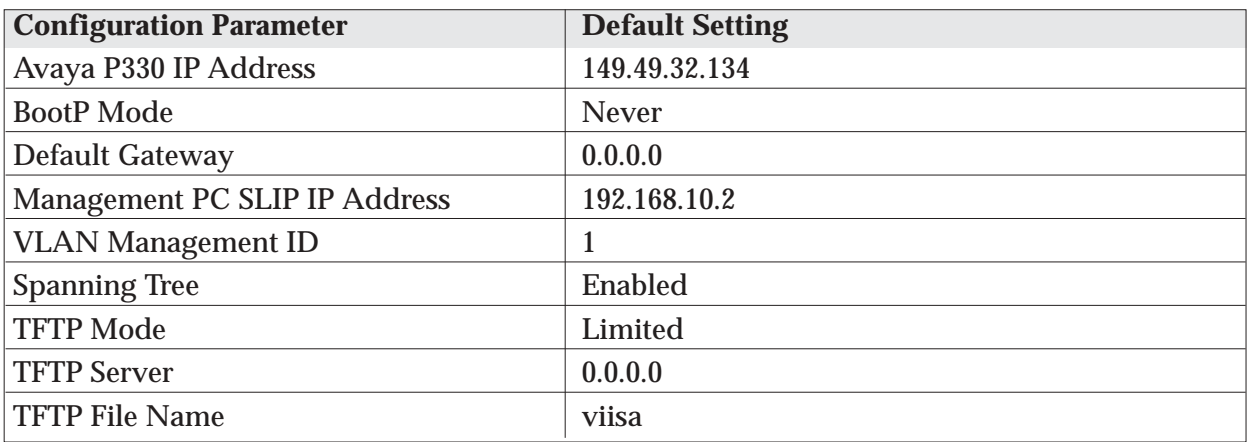

### **Default Port Parameters**

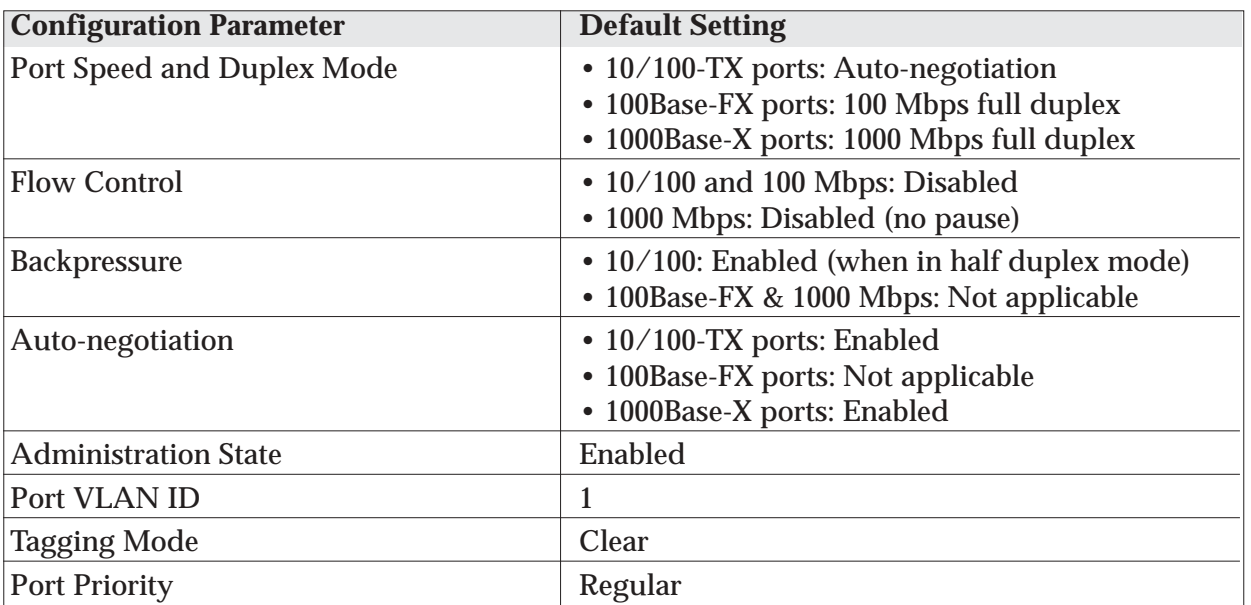

# **Run the Web-Based Manager (optional)**

!To configure the Avaya P330 you can use the P330 Web-based Manager in addition to using the CLI.

#### **System Requirements**

Minimum hardware and Operating System requirements are:

- Pentium® II 400 Mhz-based computer with 128 Mb of RAM
- Screen resolution of 1024 x 768 pixels
- Microsoft<sup>®</sup> Internet Explorer<sup>®</sup> 5 or Netscape Navigator<sup>®</sup> 4.x
- Windows<sup>®</sup> 95, NT<sup>®</sup> 4.0 (server/workstation) or Windows 2000 (server/workstation)
- Sun Microsystems Java™ plug-in version 1.2.2 (supplied)

### **Running the Embedded Manager**

!Assign an IP address to the P330 before starting this procedure.

- 1. Open your browser.
- 2. Enter the URL of the switch in the form http://aaa.bbb.ccc.ddd

!aaa.bbb.ccc.ddd is the IP address of the switch.

! You are prompted to log into the switch.

!The user name is "root".

The default password for read-write access is "root".

- !The Web management passwords are the same as those of the CLI. If you have created additional CLI user names or changed the default passwords then you can use those passwords for Web management as well.
- $\blacktriangleright$  The welcome page is displayed:

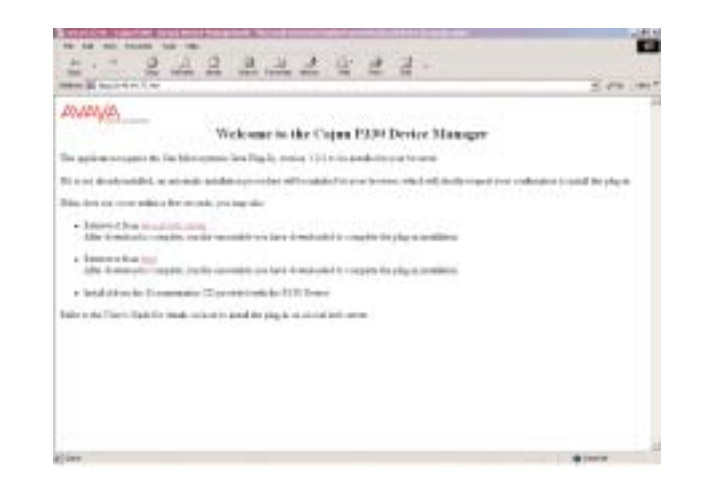

!If the network manager has configured the system the plug-in should be installed automatically.

If the plug-in is not installed automatically, there are three ways to install the plug-in manually:

- **Either** install the plug-in from the CD as follows:
	- 1. Close all unnecessary applications on your PC.

2.Insert the "Avaya P330 Documentation and Utilities" CD in the CD drive.

3.Click Start on the Task bar.

4.Select Run.

5.Type x: \emweb-aux-files\plugin\_1\_2\_2.exe (where x: is the CD drive letter) 6.Follow the on-screen instructions.

- **Or** install the plug-in from the Avaya site by clicking on the link on the welcome page.
- **Or,** if the network manager has placed the files on the local site, install the plug-in from there by clicking the link on the welcome page.
- $\blacktriangleright$  If you have the Java plug-in already installed or once you have successfully installed the plug-in as described above, the Web-based manager opens in your browser.

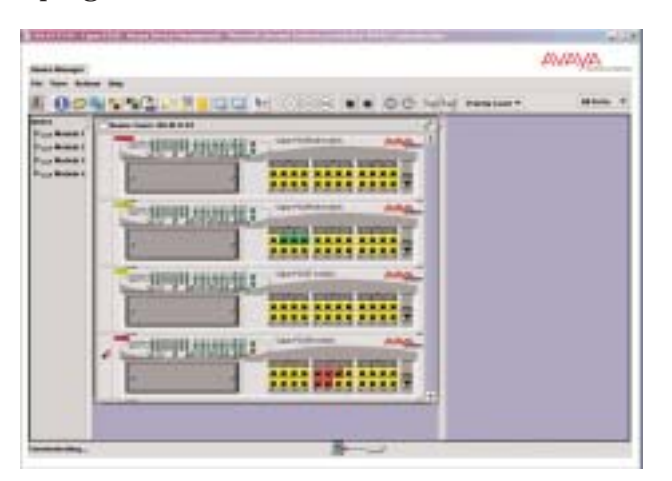

# **Documentation and Online Help**

Refer to the Avaya P330 Documentation and Utilities CD for full instructions.

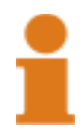

## **Notes**

# **Contact Information**

To contact Avaya technical support:

#### **From the United States:**

Please call 1-800-237-0016, press 0, then press 73300.

#### **From outside the United States:**

#### **EMEA (Europe, Middle East and Africa). Email: csctechnical@avaya.com**

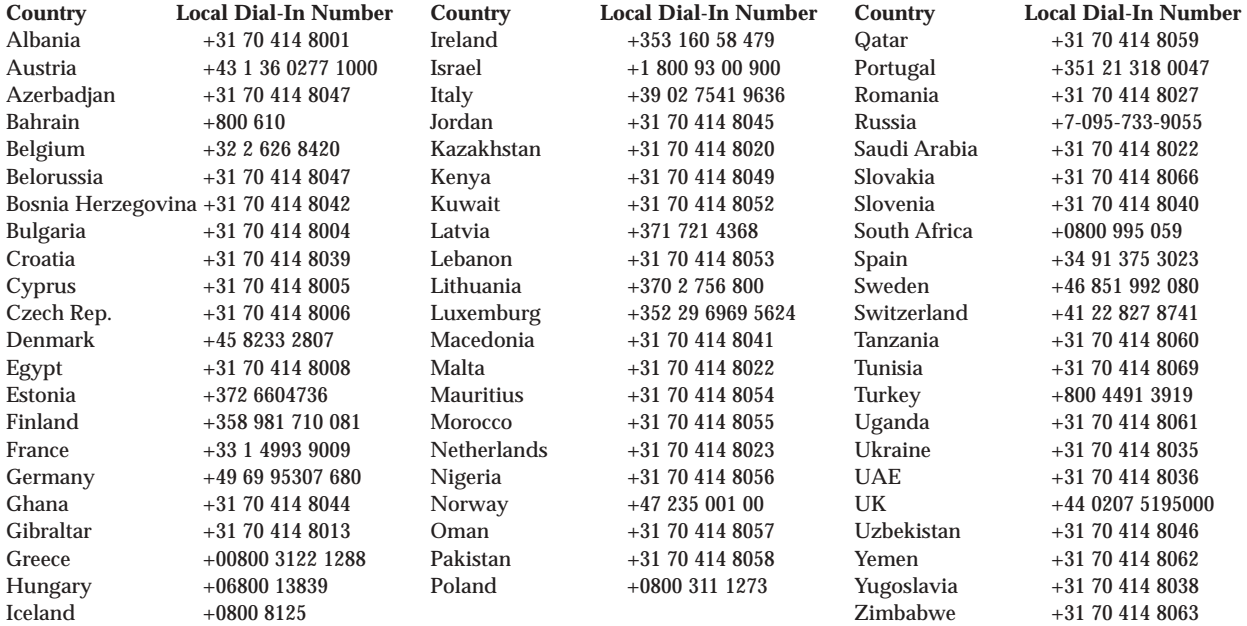

#### **AP (Asia Pacific). Email: sgcoe@avaya.com**

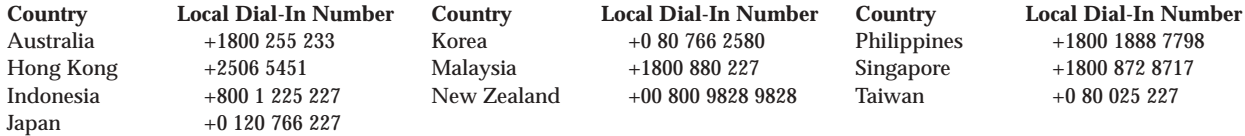

#### **CALA (Caribbean and Latin America). Email: caladatasupp@avaya.com**

Hot Line: +1 720 4449 998 Fax: +1 720 444 9103

#### !For updated information, visit www.avayanetwork.com, and click "Global Support Organization (GSO)".

**avaya.com**

**All trademarks, registered trademarks, service names, product and/or brand names are the sole property of their respective owners. Copyright © 2001 Avaya Inc. All rights reserved. Catalog No. 223555 Rev. B. October 2001**

Free Manuals Download Website [http://myh66.com](http://myh66.com/) [http://usermanuals.us](http://usermanuals.us/) [http://www.somanuals.com](http://www.somanuals.com/) [http://www.4manuals.cc](http://www.4manuals.cc/) [http://www.manual-lib.com](http://www.manual-lib.com/) [http://www.404manual.com](http://www.404manual.com/) [http://www.luxmanual.com](http://www.luxmanual.com/) [http://aubethermostatmanual.com](http://aubethermostatmanual.com/) Golf course search by state [http://golfingnear.com](http://www.golfingnear.com/)

Email search by domain

[http://emailbydomain.com](http://emailbydomain.com/) Auto manuals search

[http://auto.somanuals.com](http://auto.somanuals.com/) TV manuals search

[http://tv.somanuals.com](http://tv.somanuals.com/)